# **NAF - Header Page - Function 31.5**

You can define a header page that is to be printed in front of each report.

This chaptercovers the following topics:

- [Invoking Header Page](#page-0-0)
- [Selecting a Header Page from a List](#page-0-1)
- [Maintaining a Header Page](#page-1-0)

## <span id="page-0-0"></span>**Invoking Header Page**

When you invoke this function, the **Header Page** window appears:

```
Time 15:59:41 *** Natural Spool Administration *** Date 2002-10-21
User SAG M e n u File 7/411
                                   +--------- Header Page 7/411 ------------+
      Administration \qquad \qquad \vdots! Enter name of !
       10 Reports / Queues ! !
      11 Devices 1 and 1 and 1 and 1 and 1 and 1 and 1 and 1 and 1 and 1 and 1 and 1 and 1 and 1 and 1 and 1 and 1 and 1 and 1 and 1 and 1 and 1 and 1 and 1 and 1 and 1 and 1 and 1 and 1 and 1 and 1 and 1 and 1 and 1 and 1 and 1
12 Abstracts 1 and 1 and 1 and 1 and 1 and 1 and 1 and 1 and 1 and 1 and 1 and 1 and 1 and 1 and 1 and 1 and 1
13 Applications 10 PM and 10 PM and 10 PM and 10 PM and 10 PM and 10 PM and 10 PM and 10 PM and 10 PM and 10 PM and 10 PM and 10 PM and 10 PM and 10 PM and 10 PM and 10 PM and 10 PM and 10 PM and 10 PM and 10 PM and 10 PM 
       14 Change Spool File ! !
                                  ! * for Selection !
       Maintenance ! !
                                  ! ? for Help !
       30 Spool File Properties ! !
       31 Objects ! . for End !
        32 Mass Update ! !
        33 Hardcopy Allocations ! ------------------------- !
        34 Transfer Objects ! / ________ / !
. The contract of the contract of the contract of the contract of the contract of the contract of the contract
                                     +----------------------------------------+
  Enter values.
  Command ===>
  Enter-PF1---PF2---PF3---PF4---PF5---PF6---PF7---PF8---PF9---PF10--PF11--PF12---
       Help Menu Exit User Logic Alloc Print Heade Appli NTCC Canc
```
In this window, you can specify the name of an existing header page, select a header page from a list of header pages available or add a new header page to the spool file.

### <span id="page-0-1"></span>**Selecting a Header Page from a List**

To select a header page from a list, enter one of the following:

- a partly-qualified name (e.g. S\* to list all header pages starting alphabetically from S),
- $\bullet$  an asterisk (\*) to list all header pages in the NATSPOOL system.

A list of header pages is then shown in a window.

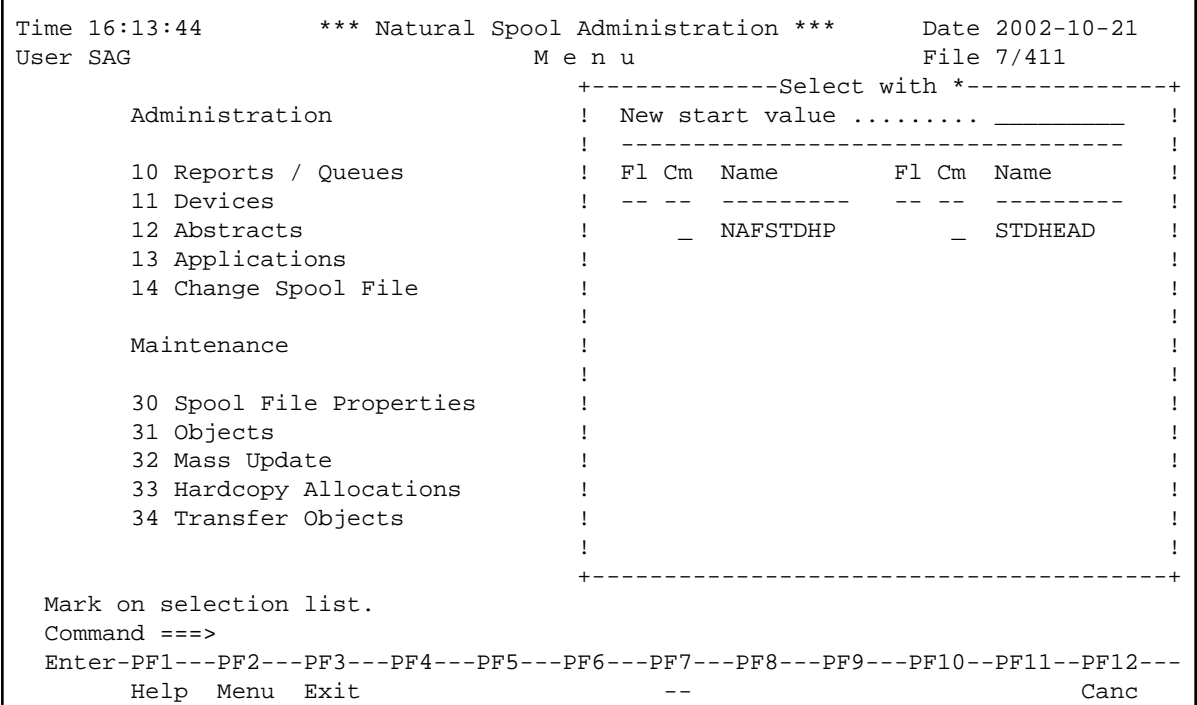

The header pages defined for the allocations that were used for the initialization of the current Natural session are highlighted in the window.

In the Cm column, you can enter one of the following codes:

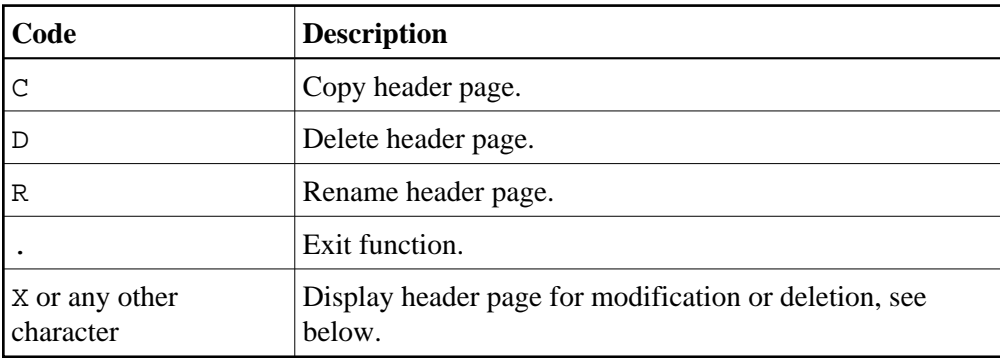

# <span id="page-1-0"></span>**Maintaining a Header Page**

If the specified header page exists, it is displayed. You can modify the header page or delete it.

#### **Note:**

If you specify a name that does not yet exist, you can add a new header page. In this case, the Delete option is not provided in the window.

The standard header page NAFSTDHP can be used as a template for your own header pages. This header page is protected and can only be displayed/modified by using the password for the spool file.

```
Time 14:13:18 *** Natural Spool Administration *** Date 2002-10-21 
User SAG Header Page NAFSTDHP File 7/411 
Name of header page NAFSTDHP Internal FFFFFFFF Delete (Y/N) N
  Owner N 
Allowed number of columns 130 / lines 62 current last line 49
 Col/ 1 11 21 31 41 51 61 71 
 Line I---------I---------I---------I---------I---------I---------I---------I 
 1 
  2 SSSSSSSSSSSSSSSSS SOFTWARE AG 
 3 SSSSSSSSSSSSSSSSSSS 
 4 SSSSSSSSSSSSSSSSSSSSS Darmstadt - Ebersta 
 5 SSSSSSSS 
 6 SSSSSSS 
 7 SSSSSSS SSSSSSSS 
 8 SSSSSSS SSSSSSSS 
 9 SSSSSSS SSSSSSSS 
 10 SSSSSSS SSSSSSSS NATURAL SPOOL OUTPU 
 Modify values for the header page. 
 Command ===> 
 Enter-PF1---PF2---PF3---PF4---PF5---PF6---PF7---PF8---PF9---PF10--PF11--PF12---
    Help Menu Exit Store << -- - + Full < > Canc
```
Each header page may be up to 62 lines long and 130 columns wide. It may contain free text as well as keywords that are replaced during printing.

You can insert the following keywords in your header page:

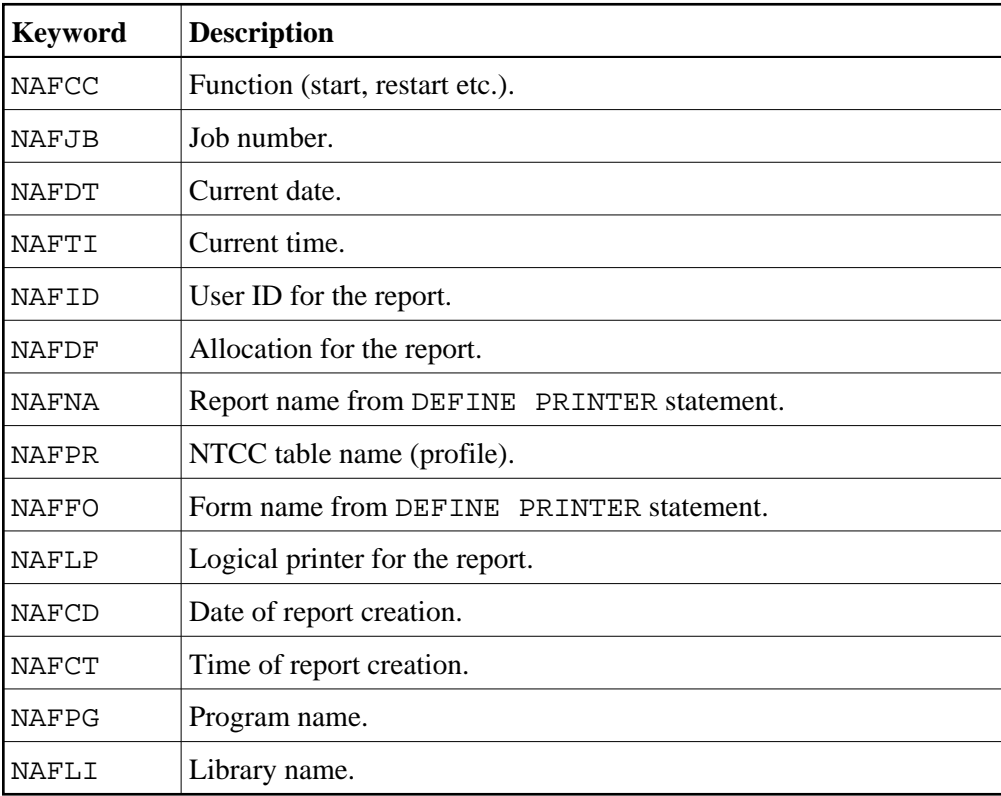

The keywords above must be entered in upper-case letters. For an example, see the screen below.

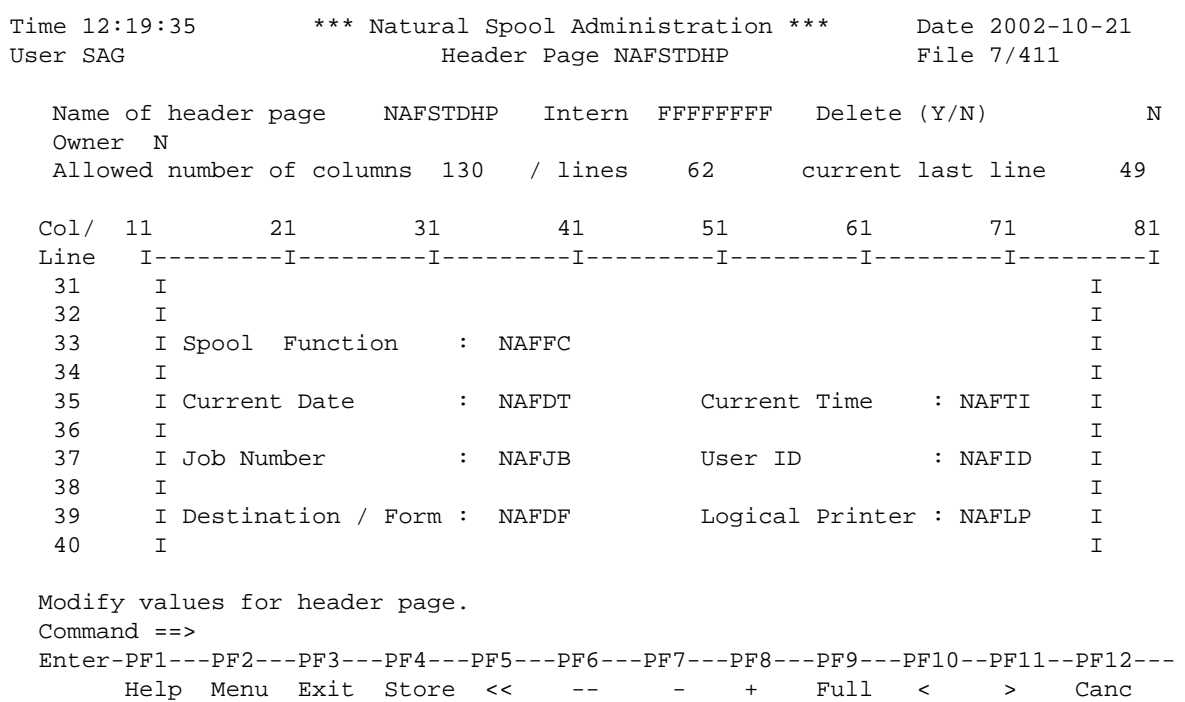

You can use the following standard Natural editor line commands with all possible combinations, such as .CX-Y (see the online help):

- $\bullet$ .X
- .Y  $\bullet$
- $\bullet$  . C
- .D  $\bullet$
- .M  $\bullet$
- $\bullet$ .I

To store the header page, press PF4.